## **S7-120PLC**

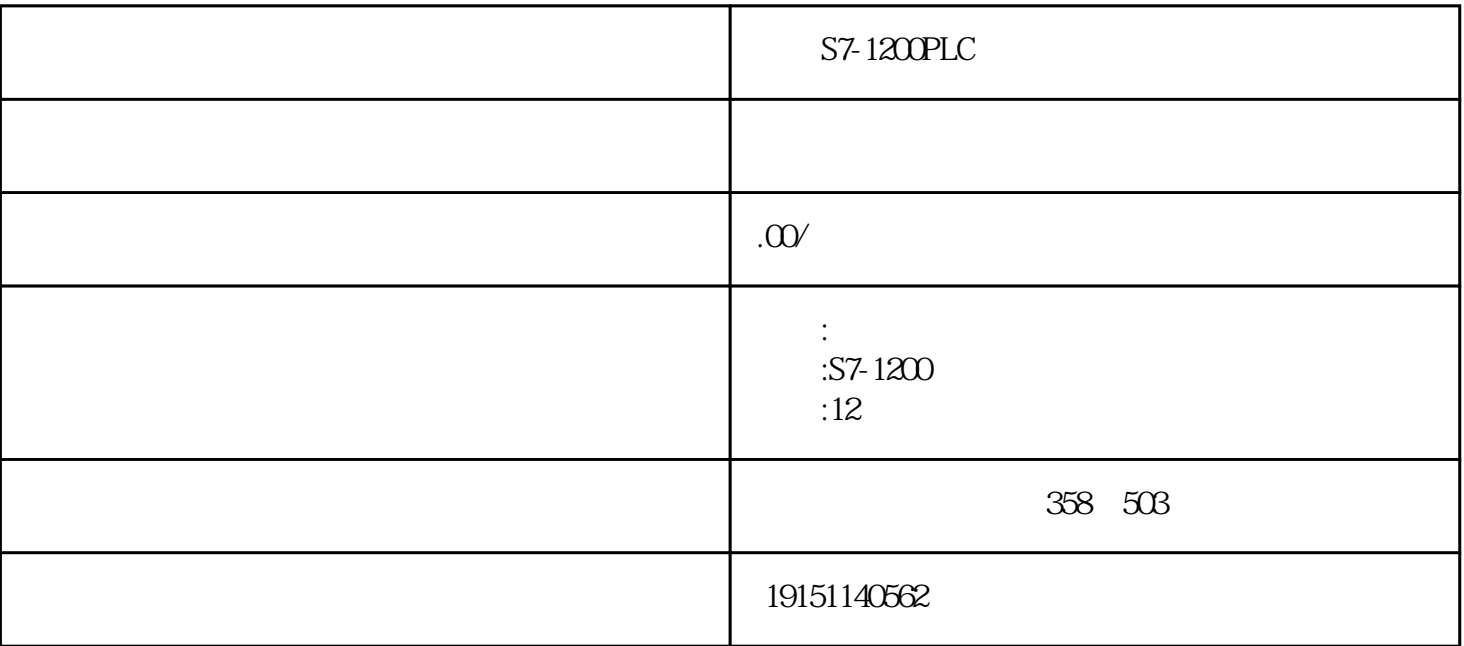

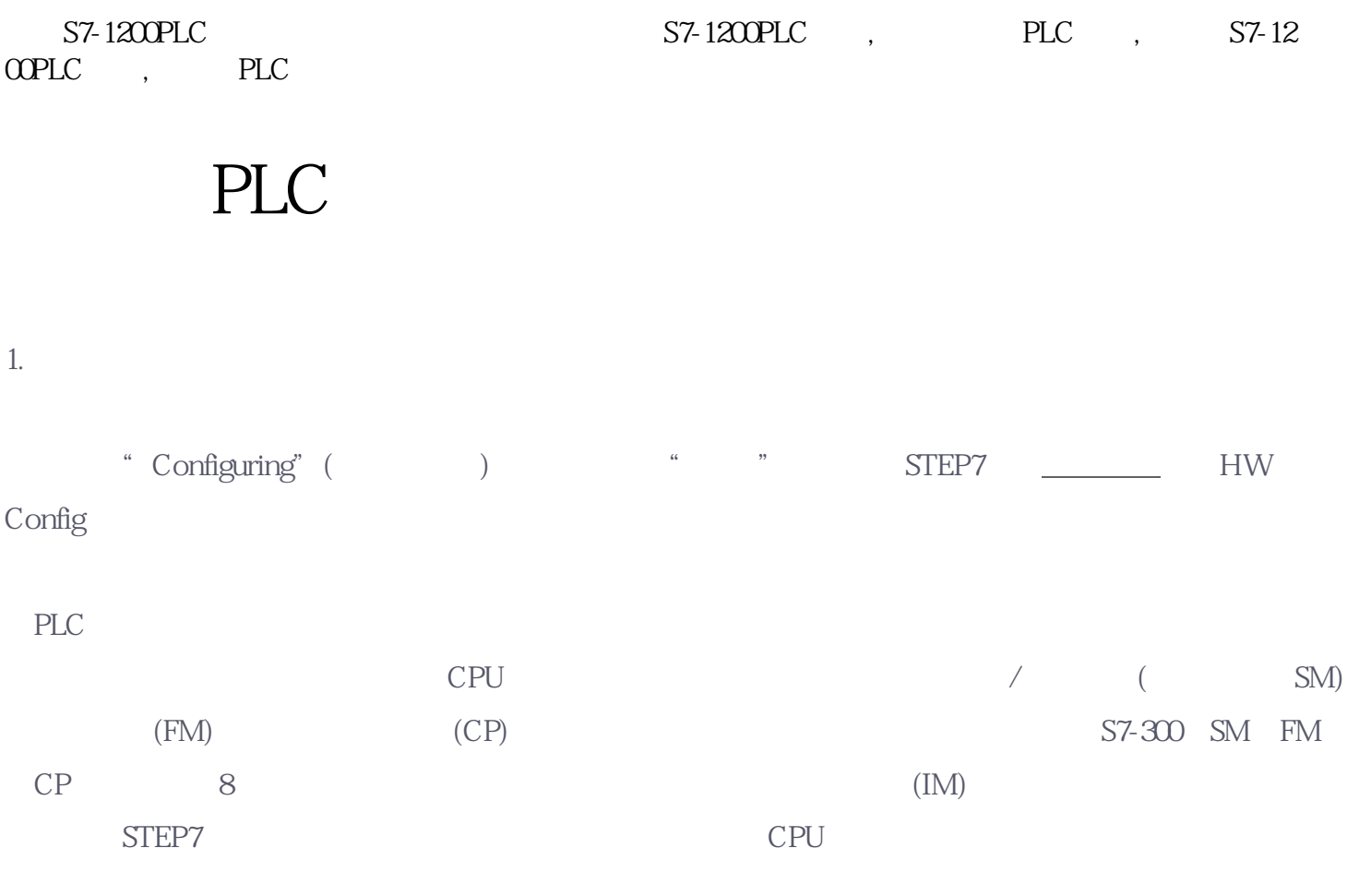

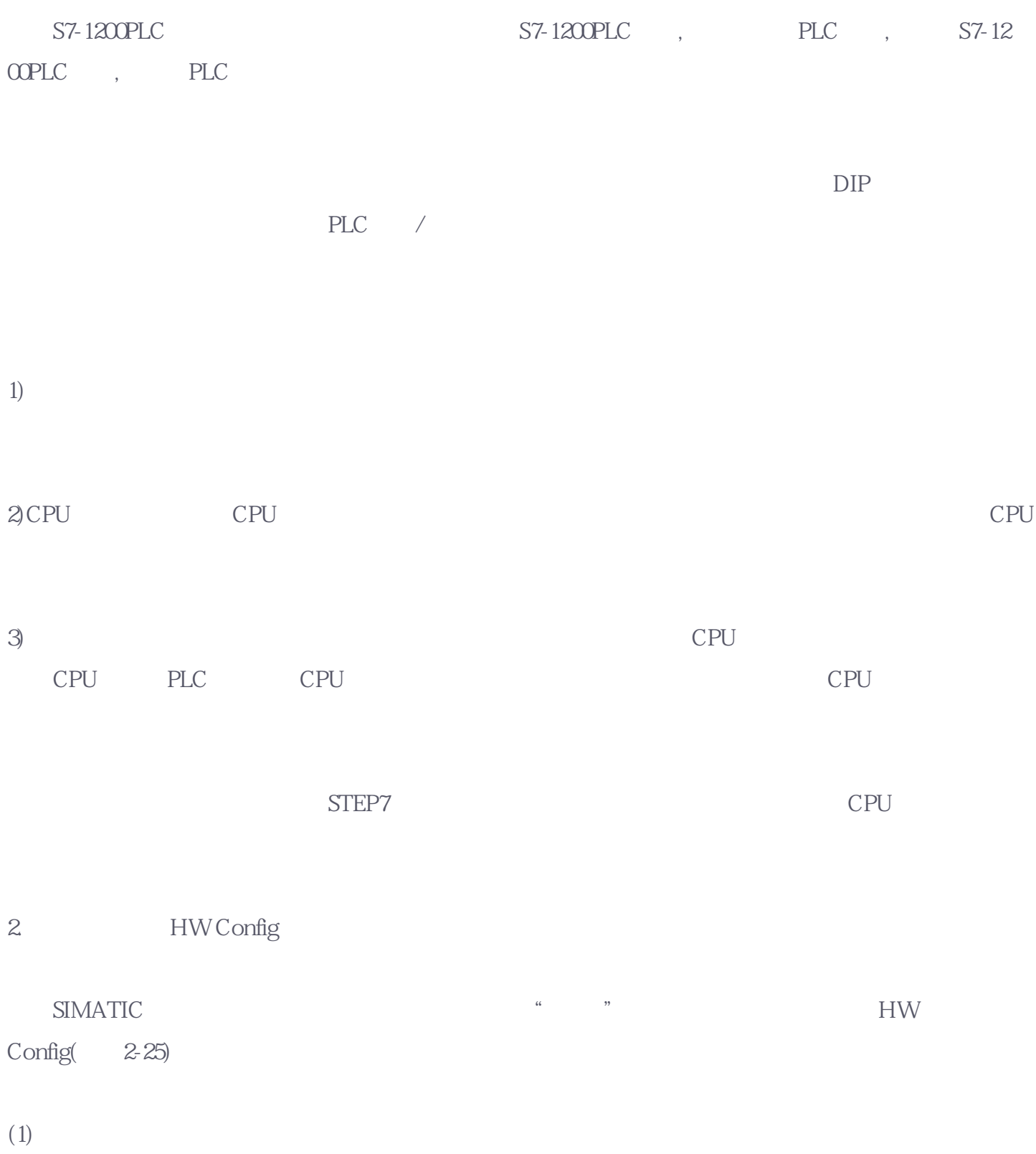

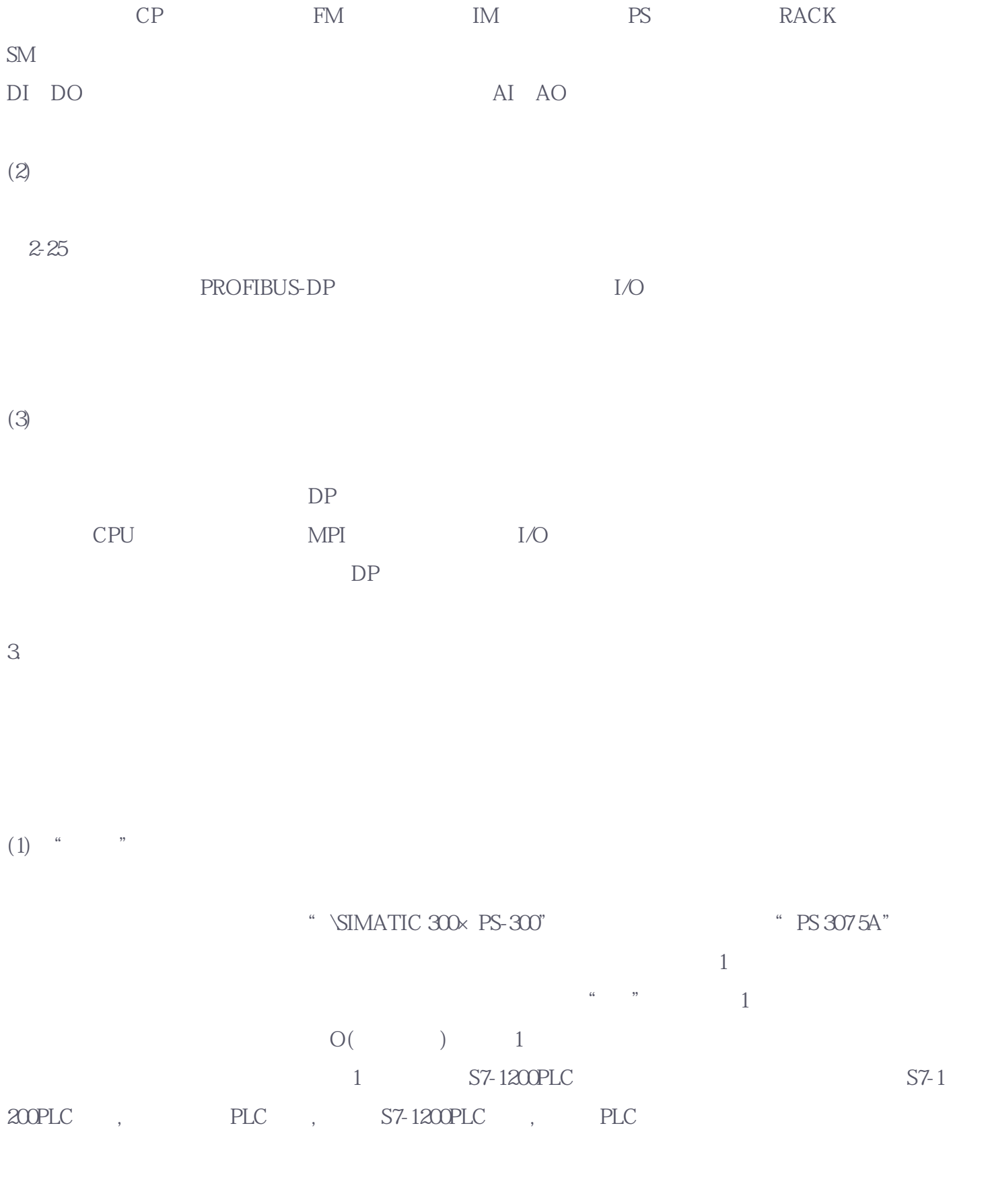

 $(2)$ 

4. 放置信号模块 "\SIMATIC 300\SM-300", DI DO

AI AO 16 DI 16 DO 4 5 8 AI 4 AO 6 7 (  $2-25$ )  $I/O$  $\frac{a}{\sqrt{2}}$  , we have the set of  $\frac{1}{\sqrt{2}}$ 

执行菜单命令"视图"→"地址总览",或点击工具栏上的地址总览旦按钮,在"地址总览"对话框中  $I/O$  (R) (S)  $($  ) SIMATIC , we are small simulated by  $\mathbb{S}\text{IMATIC}$ 

U
HWConfig
CPU

5. STEP7

如果使用STEP7较早的版本,不能组态\*新的硬件或固件版本。计算机如果与互联网联网,可以使用在线

在HW Config中执行菜单命令"选项"→"安装HW更新",在出现的"安装硬件升级版"对话框中,用  $\ddot{a}$  internet  $\ddot{a}$  ,  $\ddot{a}$  ,  $\ddot{a}$  ,  $\ddot{a}$  $\mu$  and  $\mu$  and  $\mu$  and  $\mu$  and  $\mu$  and  $\mu$  and  $\mu$  and  $\mu$  and  $\mu$  and  $\mu$  and  $\mu$  and  $\mu$  and  $\mu$  and  $\mu$  and  $\mu$  and  $\mu$  and  $\mu$  and  $\mu$  and  $\mu$  and  $\mu$  and  $\mu$  and  $\mu$  and  $\mu$  and  $\mu$  and  $\mu$ 

 $\frac{1}{2}$  , the contract of the contract of the top contract of the top contract of the contract of the contract of the contract of the contract of the contract of the contract of the contract of the contract of the contr